# **Acellus Electronic Textbook**

# 7" Flat Panel Computer for Education

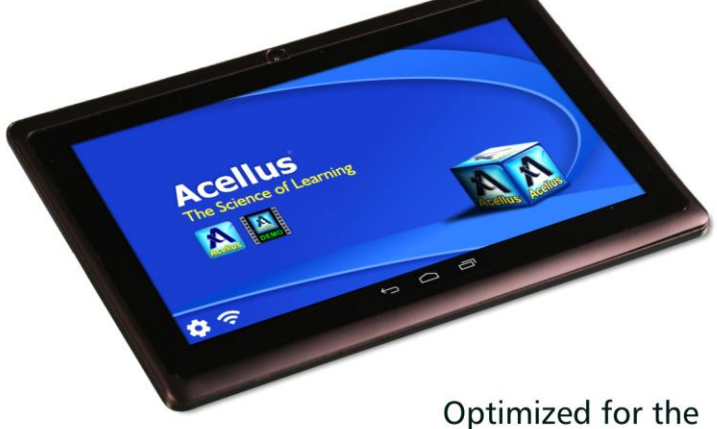

**Acellus Learning System** 

# <span id="page-1-0"></span>**Acellus Electronic Textbook**

<span id="page-1-1"></span>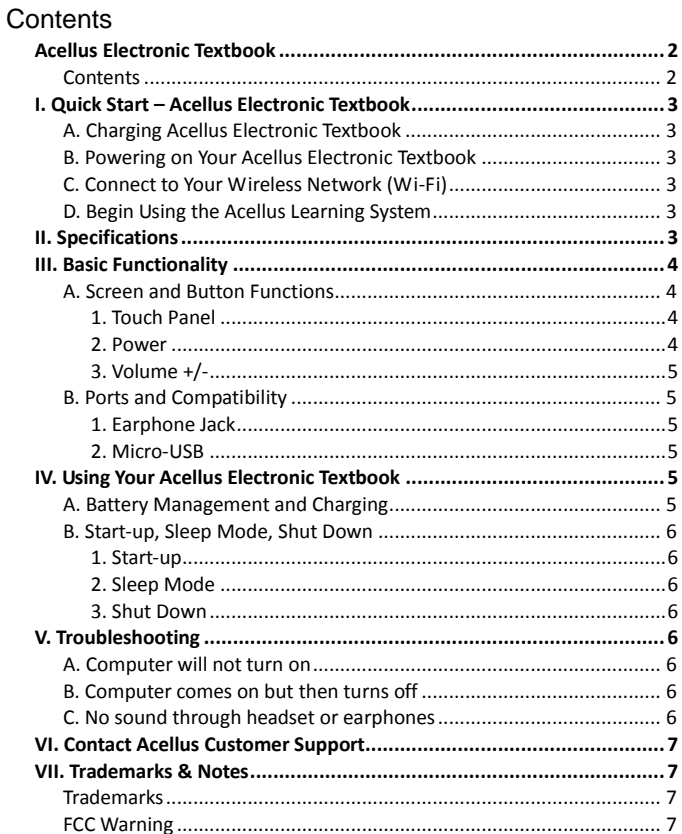

# <span id="page-2-0"></span>I. Quick Start – Acellus Electronic Textbook

### <span id="page-2-1"></span>**A. Charging Acellus Electronic Textbook**

1. Connect the Computer's power cord for charging.

2. For a complete charge, allow six (6) hours for the first two charges, four (4) hours for each charge thereafter.

### <span id="page-2-2"></span>**B. Powering on Your Acellus Electronic Textbook**

1. Turn the computer on by pressing the power button for 3 seconds.

### <span id="page-2-3"></span>**C. Connect to Your Wireless Network (Wi-Fi)**

1. Select the "Wi-Fi" icon in the lower left corner of the screen.

2. Connect to an appropriate wireless network.

### <span id="page-2-4"></span>**D. Begin Using the Acellus Learning System**

- 1. Tap the Acellus icon on the Home screen.
- 2. Enter a student Acellus ID and Password and press Sign-in.

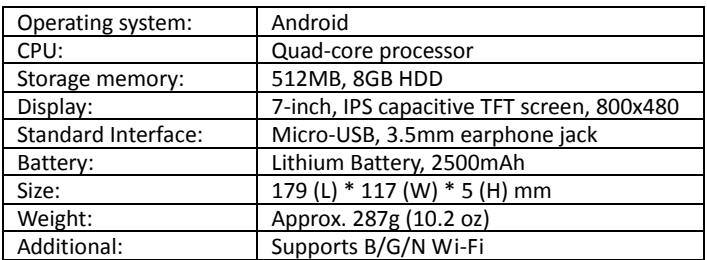

# <span id="page-2-5"></span>II. Specifications

*Note: Battery performance depends on network settings and* 

*many other factors.*

# <span id="page-3-0"></span>III. Basic Functionality

### <span id="page-3-1"></span>**A. Screen and Button Functions**

#### <span id="page-3-2"></span>**1. Touch Panel**

The primary control interface of this Computer is its 7-inch capacitive touch screen panel. To interact with software and applications, use your finger as you would a conventional mouse.

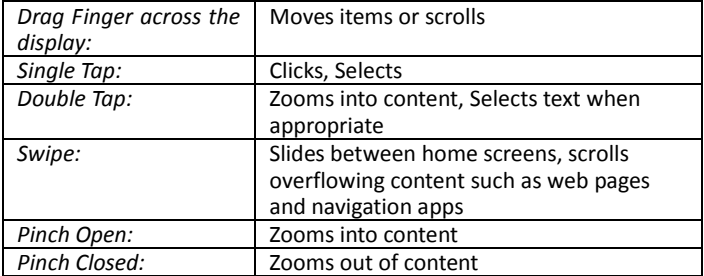

#### **Touch Gestures:**

#### <span id="page-3-3"></span>**2. Power**

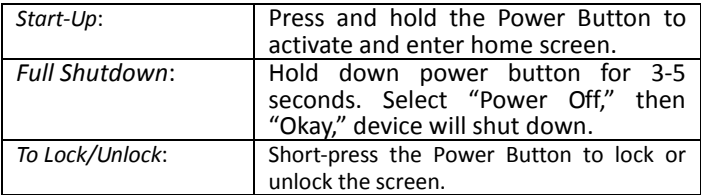

*Note: When power has been fully depleted, the device will shut down automatically. If the Computer has been shut down improperly, it may take longer to restart.* 

#### <span id="page-4-0"></span>**3. Volume +/-**

To increase or decrease the device's volume, press up (+) or down (-) on the rocker key which is located beside the headphone jack.

<span id="page-4-1"></span>**B. Ports and Compatibility**

#### <span id="page-4-2"></span>**1. Earphone Jack**

Standard 3.5 mm headphone jack, compatible with all earphones utilizing a standard connection

#### <span id="page-4-3"></span>**2. Micro-USB**

Standard Micro USB

# <span id="page-4-4"></span>IV. Using Your Acellus Electronic Textbook

### <span id="page-4-5"></span>**A. Battery Management and Charging**

Before first use, fully charge the Electronic Textbook by connecting it to its power cord. This will help ensure that the battery charges to and maintains its maximum charging capacity.

For the *first two* complete charges, expect roughly six (6) hours of charging time. All subsequent charges should require roughly four (4) hours for a full charge.

This Computer uses a built-in Lithium Battery. Charging may be performed via the power cord. During charging, the battery icon will illuminate and indicate charging process. When charging is completed, the battery icon will turn green.

To prolong the life of the included battery, we suggest that you generally attempt to fully drain the battery before recharging. Avoid extended periods (greater than one month) of disuse.

In the event that the device has shut down due to low battery, connect it to its power cord. The screen will indicate charging progress. The device will not be able to boot up until the battery receives a partial charge.

To minimize charging time, power-off device while charging.

### <span id="page-5-0"></span>**B. Start-up, Sleep Mode, Shut Down**

#### <span id="page-5-1"></span>**1. Start-up**

To turn the computer on, press and hold the power button for 3-5 seconds. The boot animation will play and then the home screen will be displayed.

#### <span id="page-5-2"></span>**2. Sleep Mode**

When the unit is turned on, press the power button for one second. The unit will go into sleep mode with a black screen. To exit sleep mode, press the power button again for one second. The screen will light up and display the home screen.

#### <span id="page-5-3"></span>**3. Shut Down**

At any time, to shut down the unit, you can press and hold the power button for 3-5 seconds. A "power off" dialogue will appear. Select "Power Off" then "Okay," and the device will shut down safely.

### <span id="page-5-4"></span>V. Troubleshooting

### <span id="page-5-5"></span>**A. Computer will not turn on**

If the Computer will not turn on, connect the Computer to a power cable, and make certain that the power cable is plugged into a working 110V outlet.

### <span id="page-5-6"></span>**B. Computer comes on but then turns off**

If the computer comes on and displays the lock screen, and then the computer immediately shuts down, the computer does not have enough power to run. Recharge the unit.

### <span id="page-5-7"></span>**C. No sound through headset or earphones**

If no sound comes through a connected headset or earphones:

- 1. Check that the volume is above zero.
- 2. Check the earphones with a different device.

# <span id="page-6-0"></span>VI. Contact Acellus Customer Support

**Phone:** 816-229-3800 **Toll Free:** 877-411-1138 **Email:** acellus\_support@acellus.com **Website:** [www.acellus.com](http://www.acellus.com/)

# <span id="page-6-1"></span>VII. Trademarks & Notes

### <span id="page-6-2"></span>**Trademarks**

"Acellus" is a registered trademark of Acellus Corporation.

### <span id="page-6-3"></span>**FCC Warning**

Changes or modifications not expressly approved by the party responsible for compliance could void the user's authority to operate the equipment.

This device complies with part 15 of the FCC Rules. Operation is subject to the following conditions: (1) this device may not cause harmful  $\epsilon$ interference, and (2) this device must accept any interference that may cause undesired operation.

Copyright 2016 Acellus Corporation. All Rights Reserved.

**Acellus Corporation --** Kansas City, Missouri, USA